# **Playlists**

#### Revised: May 4, 2015 OL-15762-05

- Concepts, page 18-1
- Procedures, page 18-2
- Reference, page 18-3

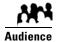

### We prepared this material with specific expectations of you.

✓ You will organize media assets for sequential playback on presentation systems that your DMPs control.

# **Concepts**

- Guidelines, page 18-1
- Restrictions, page 18-2

### **Guidelines**

• Best Practices to Optimize DMP Settings for Playlists, page 18-1

### **Best Practices to Optimize DMP Settings for Playlists**

- Improve Transition Speeds, page 18-2
- Reduce or Resolve Black-Screen Delays After Video Playback, page 18-2

### **Improve Transition Speeds**

If playback transitions are unacceptably slow between videos, you can disable the video failover feature on DMPs.

### Reduce or Resolve Black-Screen Delays After Video Playback

We recommend that you enable syslog on DMPs long enough to configure its settings, even if you have no plans to use it. When you will not use syslog:

- 1. Set the syslog server address to 127.0.0.1.
- 2. Save your changes.
- **3**. Disable syslog.
- **4.** Save your changes.
- 5. Restart the DMP.

### **Restrictions**

You cannot add an advanced task (or a system task) to a playlist. However, you can schedule them to occur between playlists.

## **Procedures**

- Create and Organize Playlists, page 18-2
- Change the Sequence of Playback, page 18-3

## **Create and Organize Playlists**

### **Procedure**

**Step 1** Click **Content Management** on the Home page.

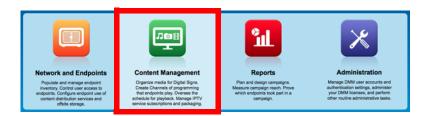

- Step 2 Choose Media Library > Playlists.
- **Step 3** Select the options and enter the values that meet your requirements.

When you choose options anywhere on the Playlists page, it is updated automatically to show the options and features that are relevant to your selection.

**Step 4** Stop. You have completed this procedure.

#### **Related Topics**

• Table 18-1Elements to Define a Playlist, page 18-3

## **Change the Sequence of Playback**

#### **Procedure**

- **Step 1** Click an asset that should be moved.
- Step 2 Click either Move Playlist Item Up or Move Playlist Item Down.
- **Step 3** Stop. You have completed this procedure.

## Reference

• Software UI and Field Reference Tables, page 18-3

### **Software UI and Field Reference Tables**

• Elements to Define a Playlist, page 18-3

### **Elements to Define a Playlist**

### Navigation

• Content Management > Media Library > Playlists

### Table 18-1 Elements to Define a Playlist

| Description                                                                   | Element |
|-------------------------------------------------------------------------------|---------|
| The title for this playlist.                                                  | Title   |
|                                                                               | Assets  |
| which each row describes one asset. Attributes are sorted into these columns. |         |

A unique and human-readable name for the asset.

Title

Table 18-1 Elements to Define a Playlist (continued)

| Element               | Description                                                                                                    |
|-----------------------|----------------------------------------------------------------------------------------------------|
| File Type             | The type that best describes the asset.                                                                                                    |
|                       | • Video                                                                                                    |
|                       | Shockwave Flash                                                                                                    |
|                       | • Images                                                                                                    |
|                       | • HTML                                                                                                    |
|                       | • Firmware                                                                                                    |
| {Estimated   Planned} | Respectively:                                                                                                    |
|                       | <ul> <li>An estimate of the actual running time from start to finish of the described asset,<br/>without regard for the amount of time the playlist has reserved to show it.</li> </ul>                                                                                             |
|                       | • The amount of time that is reserved in the playlist to show this asset.                                                                                                    |
|                       | A planned duration of 0 (zero) seconds in the playlist causes a video to play from beginning to end. To skip a video instead of playing it, you must remove it from the playlist. Nonvideo assets must have a duration of 1 second or more for each that you include in a playlist. |
| Size                  | The file size.                                                                                                    |
| Delete                |                                                                                                    |
| Resolution            | Choose the resolution of your DMP display from the <b>Select</b> list or enter its width and height, in pixels.                                                                                                    |
| Options               |                                                                                                    |
| Randomize             | Enables or disables a randomized sequence of playback for assets in this playlist. To turn randomization on, check the check box. To turn randomization off, uncheck the check box.                                                                                                 |
| Description           | A description of this playlist. The description is optional.                                                                                                    |
| Playlist Owner        | Your name or the name of the person who manages this playlist.                                                                                                    |

<sup>1.</sup> To choose more assets from your media library that this playlist should include, click **Add Assets**.